## Ohne die im Windows-Shop erhältlichen HECV-Extension funktioniert HEVC in vMix nicht!

#### **Technische/Systemanforderungen (im Zusammenhang mit vMix)**

- Windows 10 x64 oder höher
- Grafikkarte mit Unterstützung für HEVC- und H264-Kodierung und -Dekodierung. (NVIDIA Quadro P2000 oder höhere Serien empfohlen)
- Wenn HEVC unter Windows 10 verwendet wird, müssen die "HEVC Video Extensions" aus dem Microsoft Store installiert werden. (kostet 1\$)
- Es werden nur Progressive Videoformate unterstützt. (Interlaced Unterstützung ist nicht verfügbar)
- vMix unterstützt nur HEVC- oder H264-Video und AAC-Audio (AAC-LC), die in einem Transportstrom verpackt sind. Andere Codecs werden nicht unterstützt.

**ACHTUNG:** Die ältere NVIDIA GeForce 9xx-Serie oder niedriger sollte nicht mit SRT verwendet werden und wird nicht unterstützt.

# **Einrichten eines Inputstreams**

Add Input

```
Stream / SRT
```
Um eine Verbindung mit einer SRT-Quelle herzustellen, wähle die Option Stream / SRT und wähle entweder SRT (Caller), SRT (Listener) oder SRT (Rendezvous) aus der Dropdown-Liste Streamtyp.

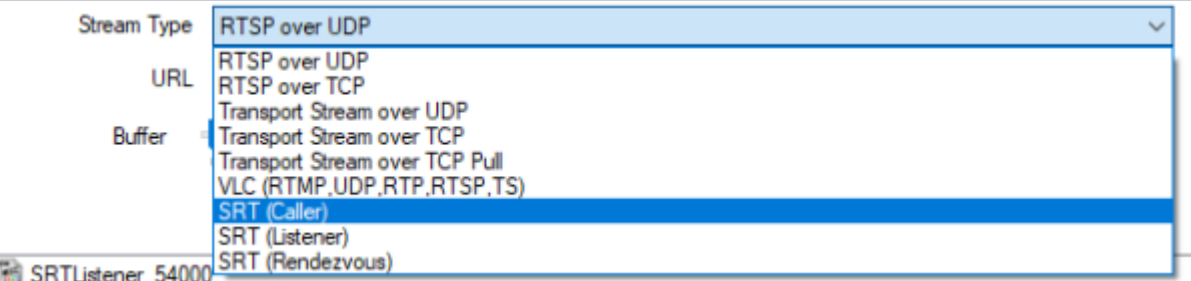

**Folgende Einstellungen sind möglich**

# **Listener:**

Am angegebenen Port auf allen Netzwerkadaptern des Computers auf Verbindungen lauschen. Hostname wird ignoriert.

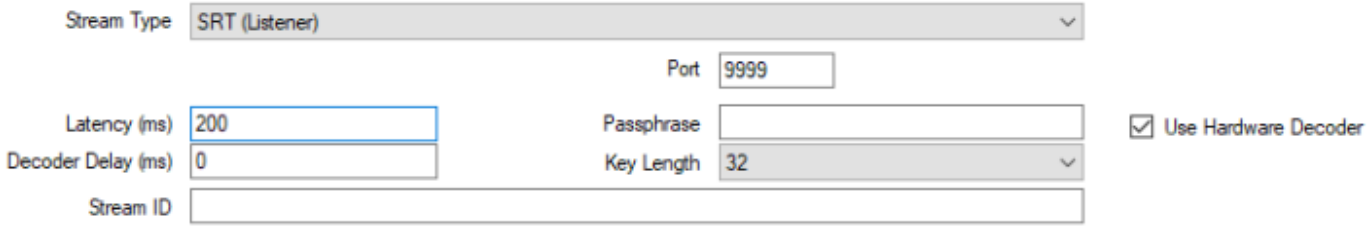

### **Caller:**

Verbindung mit dem angegebenen Hostnamen (public IP) und Port herstellen.

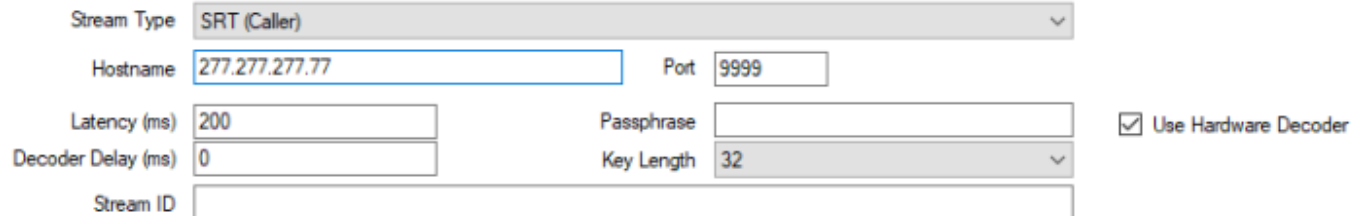

## **Rendezvous:**

Verbindung mit dem angegebenen Hostnamen und Port herstellen. Die andere Seite muss ebenfalls auf Rendezvous eingestellt sein, wobei eine identische Port-Nummer angegeben werden muss. Dieser Modus ermöglicht eine automatische Verbindung durch die meisten Firewalls hindurch. In der Theorie soll das auch übers Internet funktionieren. Da aber die meisten Router PAT (PortAdressTranslation) verwenden, funktioniert das nach meiner Erfahrung NIE. Innerhalb eines Netzwerkes funktioniert Rendezvous gut, dort funktioniert aber Caller/Listener auch.

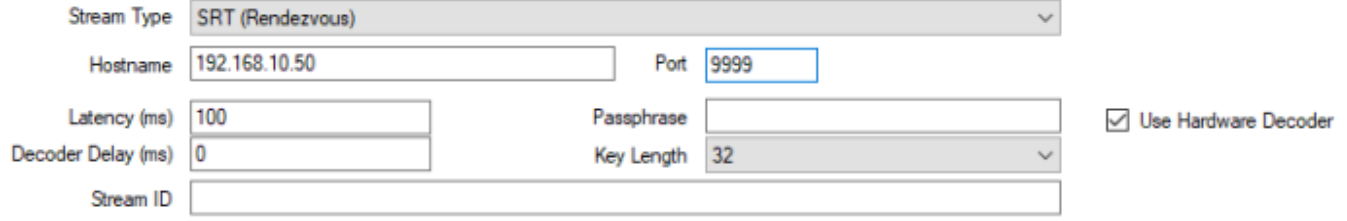

# **Latency**

Gib die Latenzzeit der Verbindung in Millisekunden an, um sich an eine Netzwerküberlastung anzupassen. Je höher dieser Wert ist, desto besser kann SRT mit schwierigen Netzwerkbedingungen umgehen. In der Regel sollte dieser Wert mindestens auf das 4-fache der Ziel-IP der Ping-Zeit (roundtrip-time, RTT) eingestellt werden. 20ms RTT würden also eine Latenzeinstellung von mindestens 80ms im SRT Encoder erfordern. Dieser Wert muss an beiden Enden gleich eingestellt werden. Bei unterschiedlich eingestellten Latenzzeiten überschreibt der höhere Wert den tieferen Wert.

### **Decoder Delay**

Einige Encoder senden keine gleichmäßig verteilten Frames, dies wird auch als Jitter bezeichnet. Einige Encoder können auch Audio lange vor oder nach dem zugehörigen Videoframe senden. Um dies auszugleichen, kann ein Decoder-Delay so konfiguriert werden, dass ein potenzieller Jitter auf der Encoder-Seite berücksichtigt wird. Wenn beispielsweise Frames im Abstand von 100ms ankommen können, stelle die Decoder-Verzögerung hier auf mindestens 150 ein. Von vMix zu vMix ist dies nicht nötig. Es ist aber eine Einstellung, welche auch berücksichtigt werden muss wenn keine stabile Verbindung von Extern zustande kommt.

### **Passphrase**

Gib optional ein Kennwort zur Verschlüsselung der Verbindung an. Dieses Passwort muss auf beiden Seiten verwendet werden, damit die Verbindung aufgebaut werden kann. Wähle zwischen 128-, 192 oder 256-Bit-Verschlüsselung (16-,24-oder 32-Bit-keylength)

ACHTUNG, die Verschlüsselung braucht Bandbreite und Rechenleistung. Bei einer schlechten Verbindung notfalls keine Verschlüsselung verwenden. Ohne Verschlüsselung kann von einem weiteren Computer ein anderes SRT-Signal auf gleiche IP/Port geschickt werden, das Bild wechselt dann im "latency" Zeitraum jeweils hin und her. Das Passwort muss mindestens 10 Zeichen und maximal 72 Zeichen lang sein

### **Stream ID**

Optionale Stream-ID, die von deinem Streaming-Provider/Server zur eindeutigen Identifizierung des Streams erforderlich sein kann. Ich bin der Meinung, dass vMix die Stream ID nicht auswertet.

### **Use Hardware Decoder**

Verwende Hardwarecodierung, sofern auf der Grafikkarte verfügbar. NVIDIA GeForce-Karten (und einige Low-End-Quadro-Karten) sind auf 2 gleichzeitige Kodierungen pro System beschränkt. Dies schließt die Streaming- und Aufnahmefunktionen in vMix ein, daher sollte bei der Verwendung dieser Kartentypen darauf geachtet werden, dass dieses Kontrollkästchen nur an zwei Stellen aktiviert ist. (wie z.B. 1x Stream und 1x SRT). Generell ist empfohlen NVidia Quadro Grafikkarten der P oder RTX Generation zu verwenden. Mindestens jedoch eine Quadro P2000/2200, besser eine Quadro RTX 4000 oder höher.

# **MultiCorder Recordings**

Weil SRT bereits komprimiert ist, kann der Multicorder SRT Quellen nur im Transport Stream (.ts-Format) aufzeichnen. Alle MultiCorder-Aufnahmen dieser Eingabe speichern den Stream direkt in eine Datei, ohne die im MultiCorder-Fenster angegebenen Komprimierungseinstellungen zu verwenden. vMixCall, SRT und NDI Signale werden vom MultiCorder direkt aufgezeichnet (genau das ankommende Signal) Diese Signal haben Uebertragungsbedingte Störungen. Sobald eine solche Störung auftritt, unterbricht der Aufzeichnungsvorgang, das File wird abgeschlossen und es wird sofort wieder ein neues File eröffnet. Eine solche Aufzeichnung kann im MultiCorder also aus unzähligen einzelnen Files bestehen! Die Signale des "normalen" Recorders laufen über einen Renderer. Daher ist dieses Problem im Recorder nicht vorhanden.

# **Einrichten eines Output Stream**

Gehe in den vMix-Einstellungen auf die Registerkarte Outputs und klicke auf das Zahnrad-Symbol neben dem Ausgangskanal, den Du senden möchtest.

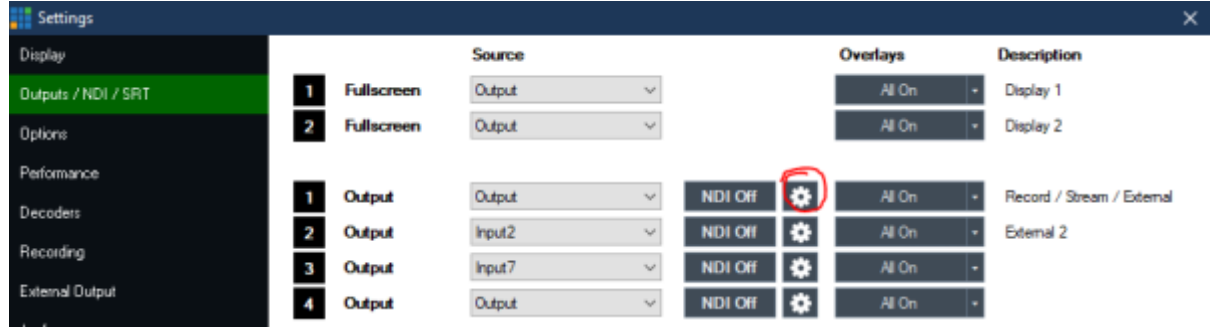

#### Die folgenden Einstellungen erscheinen:

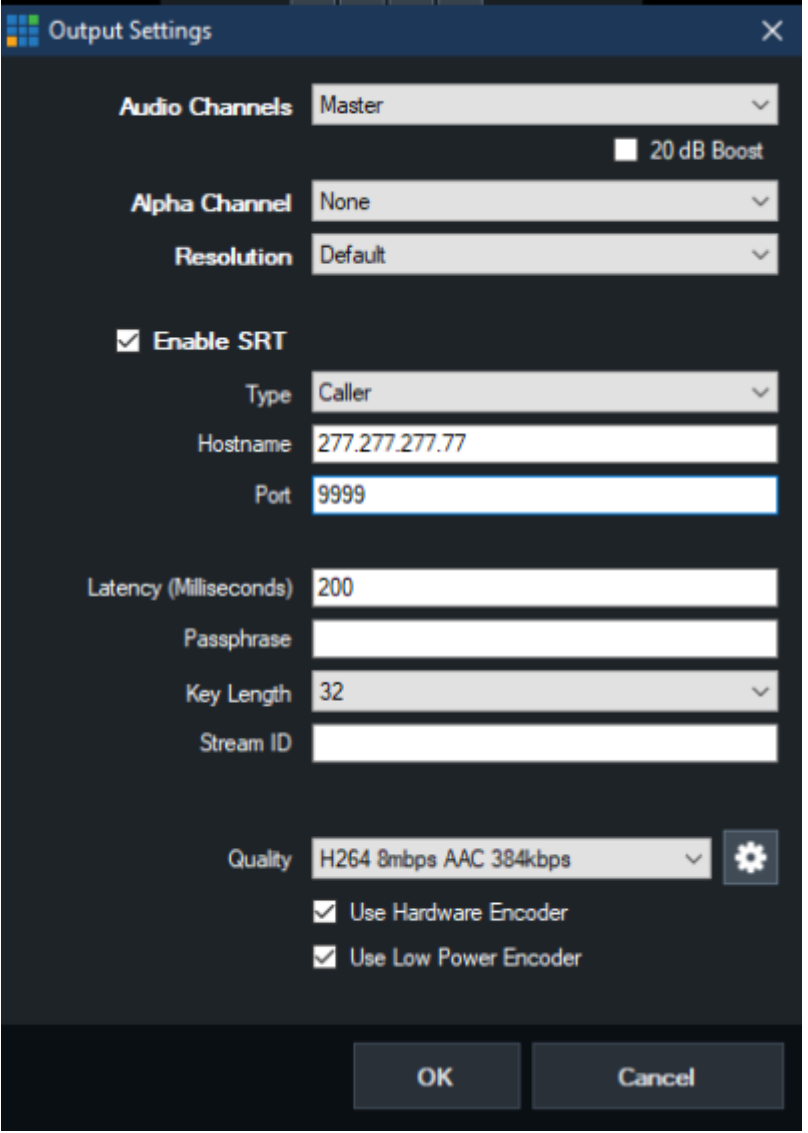

### **Enable SRT**

Markiere dieses Feld, um die SRT-Ausgabe zu aktivieren.

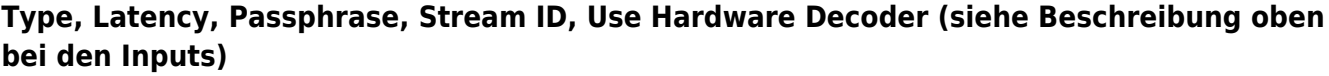

# **Quality**

Wähle eines der eingebauten Kompressionsprofile aus der Liste oder klicke auf das Zahnrad-Symbol, um die Kodierungseinstellungen anzupassen.

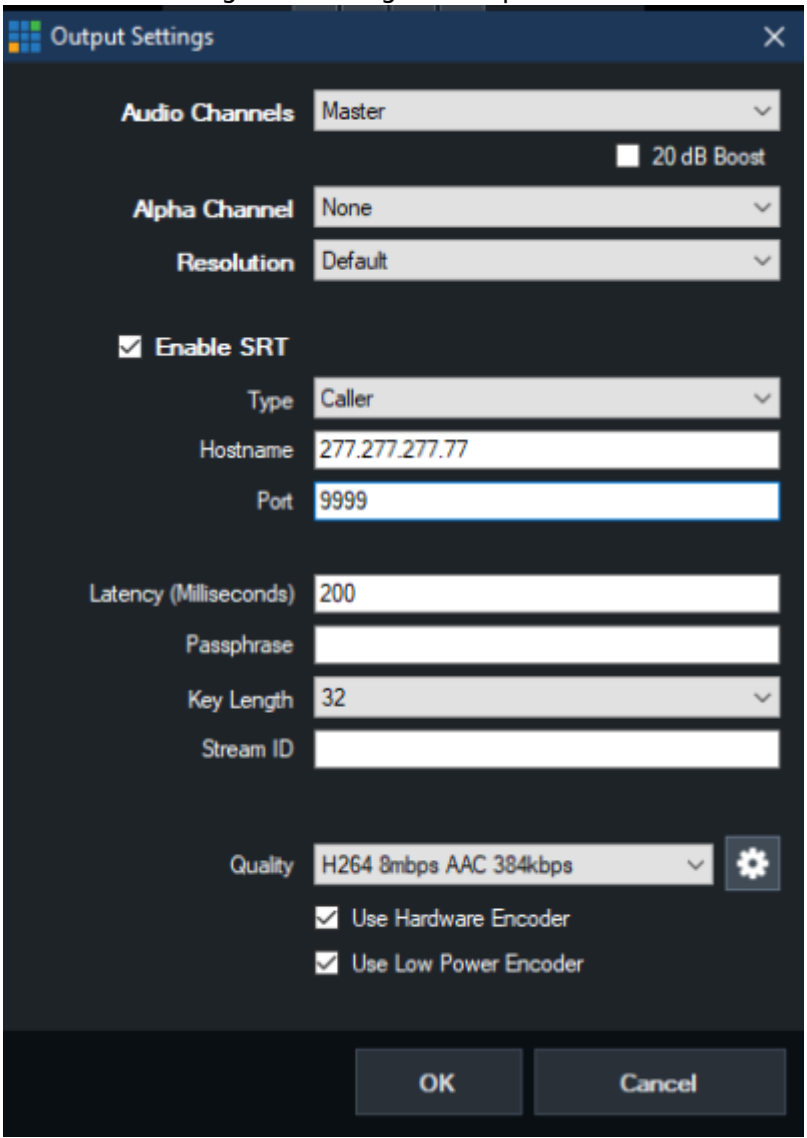

### **Video-Codec**

Wähle entweder H264 oder HEVC als Videokomprimierungsverfahren. Achtung: diverse Android Handys können keine HEVC /H265) Kodierung, es kommt bei einer solchen Einstellung keine Verbindung zu Stande.(auf dem Handy zeigt es Verbindung an, vMix zeigt aber nur einschwarzes Bild)

# **Video Bandwidth / Audio Bandwidth**

Gib die Bandbreite in Bits pro Sekunde für Video und Audio an. Beispiel 2000000 = 2mbps und 128000 = 128kbps. Die Audiobandbreite ist die Gesamtbandbreite für alle Kanäle. Beispiel für 8 Kanäle: 384 = 48 kbps pro Kanal.

# **Use Hardware Decoder**

Verwende Hardwarecodierung, sofern auf der Grafikkarte verfügbar. NVIDIA GeForce-Karten (und einige Low-End-Quadro-Karten) sind auf 2 gleichzeitige Kodierungen pro System beschränkt. Dies schließt die Streaming- und Aufnahmefunktionen in vMix ein, daher sollte bei der Verwendung dieser Kartentypen darauf geachtet werden, dass dieses Kontrollkästchen nur an zwei Stellen aktiviert ist. (wie z.B. 1x Stream und 1x SRT). Generell ist empfohlen NVidia Quadro Grafikkarten der P oder RTX Generation zu verwenden. Mindestens jedoch eine Quadro P2200, besser eine Quadro RTX 4000 oder höher.

### **Use Low Power Encoder**

Einige Intel-Grafiktreiber unterstützen "VDENC", einen in einigen CPUs eingebauten Hochleistungs-Encoder mit niedrigem Stromverbrauch. Kreuze dieses Kästchen an, falls Du über eine solche Grafikarte verfügst (z.B. Intel HD630 Grafik)

# **Audio Channels**

Gib die Audioquelle für diesen SRT Stream an. Maximal 8 Audiokanäle werden von AAC unterstützt.

### **Resolution**

Gib optional eine Auflösung an, auf die heruntergerechnet werden soll. Es werden nur progressive Formate unterstützt.

# **Alpha Channel**

Diese Einstellung muss auf None gesetzt werden, da ein Keysignal von SRT nicht unterstützt wird

From: <https://tvcrew.ch/vmix/>- **vMix Wiki Deutsch**

Permanent link: **[https://tvcrew.ch/vmix/doku.php?id=srt\\_in\\_vmix](https://tvcrew.ch/vmix/doku.php?id=srt_in_vmix)**

Last update: **2023/10/20 20:27**

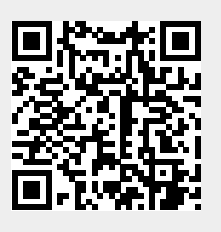

vMix Wiki Deutsch - https://tvcrew.ch/vmix/